## Istruzioni per fare il corso di Aggiornamento Formazione Specifica sulla sicurezza del Personale in modalità elearning

Dalla home page del sito della scuola http://isiszanussi.gov.it/ cliccare su "CLASSEVIVA"

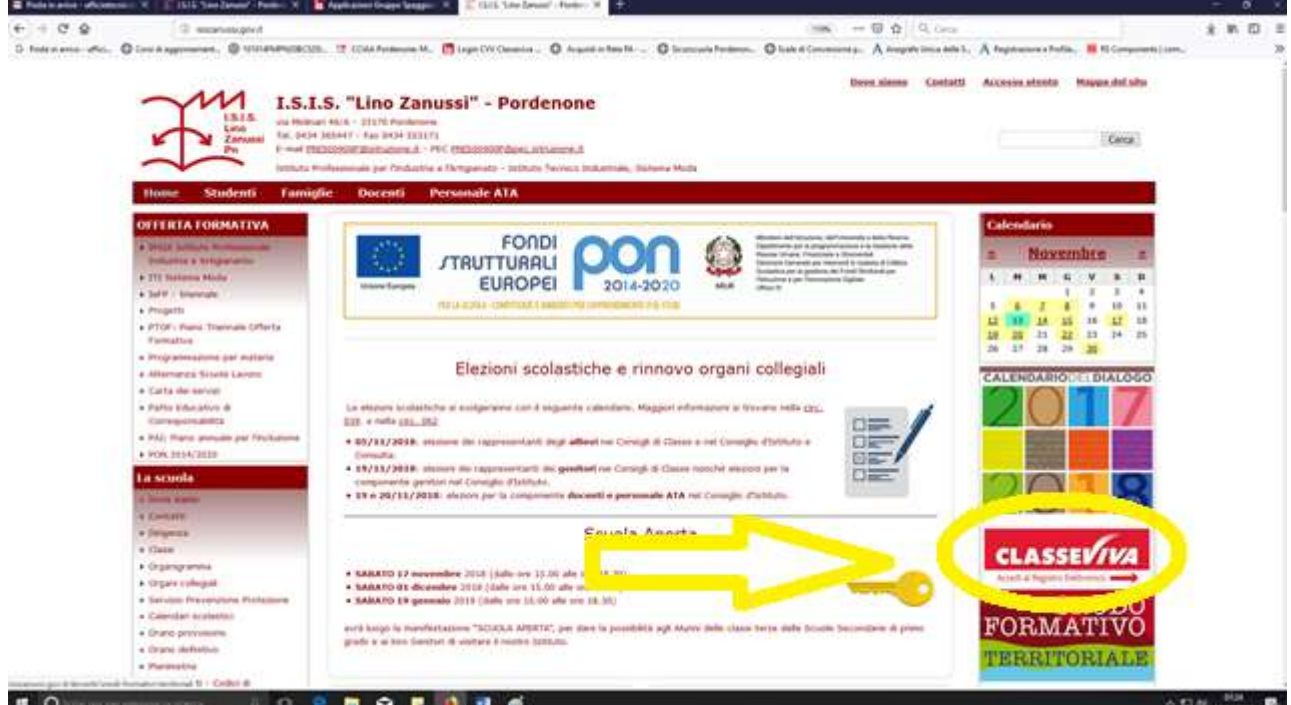

Loggarsi con le proprie credenziali

Per chi non è in possesso delle credenziali deve rivolgersi al sig. Fabio Maniero in segreteria personale

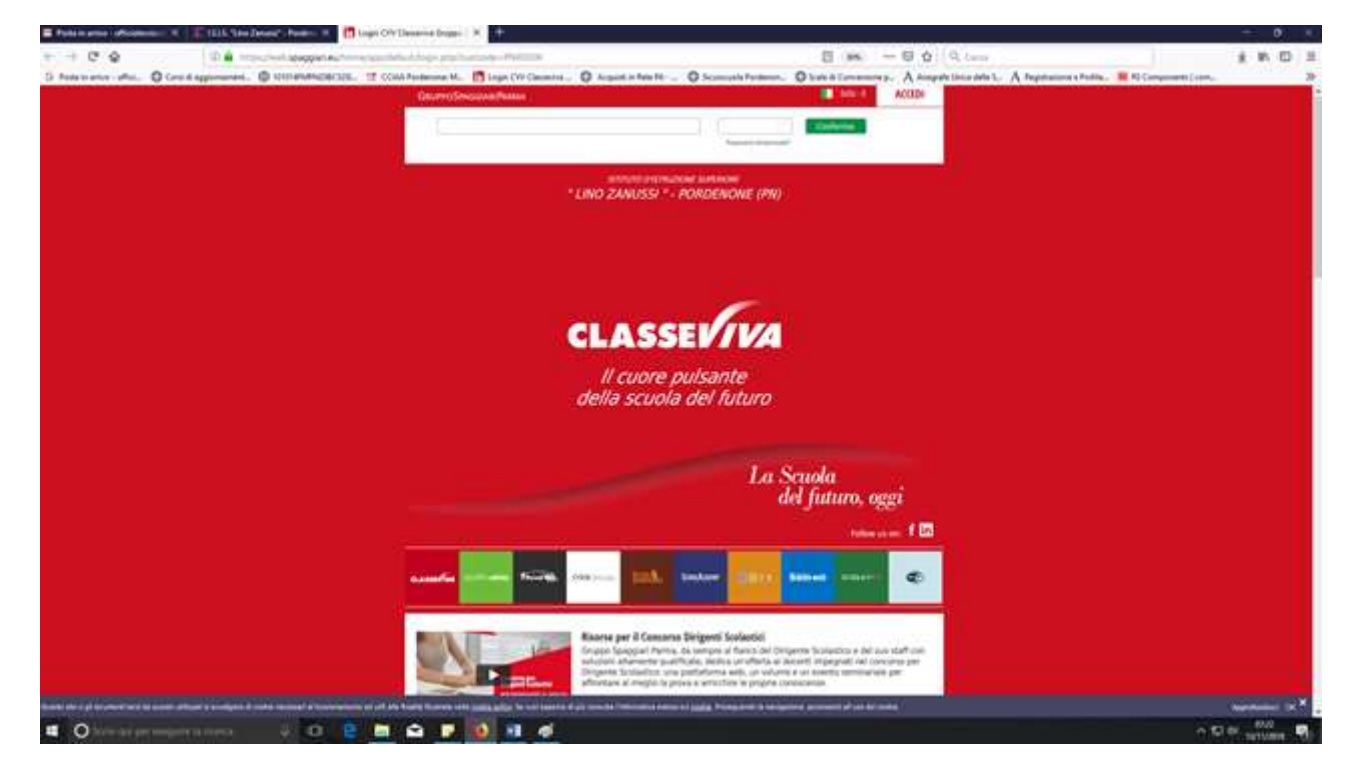

## Cliccare su "SCHOOLACADEMY"

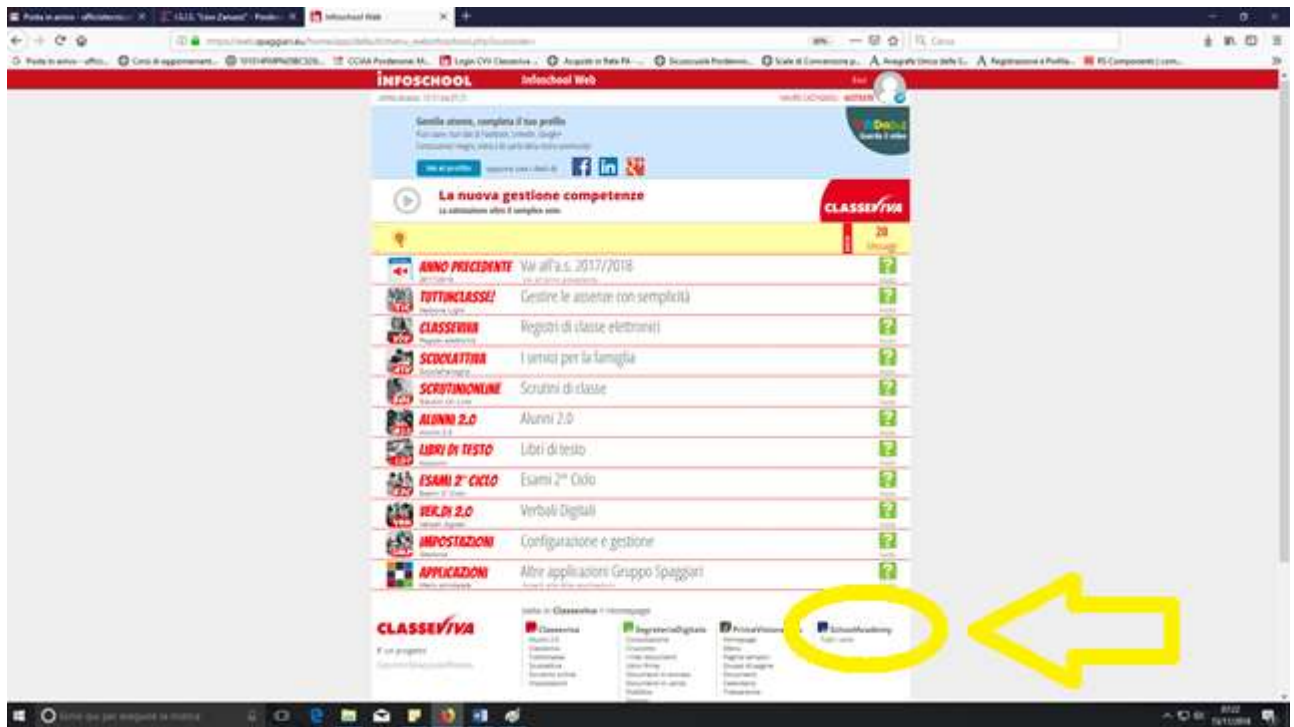

Cliccare sul corso attivo "Aggiornamento lavoratori/alunni"

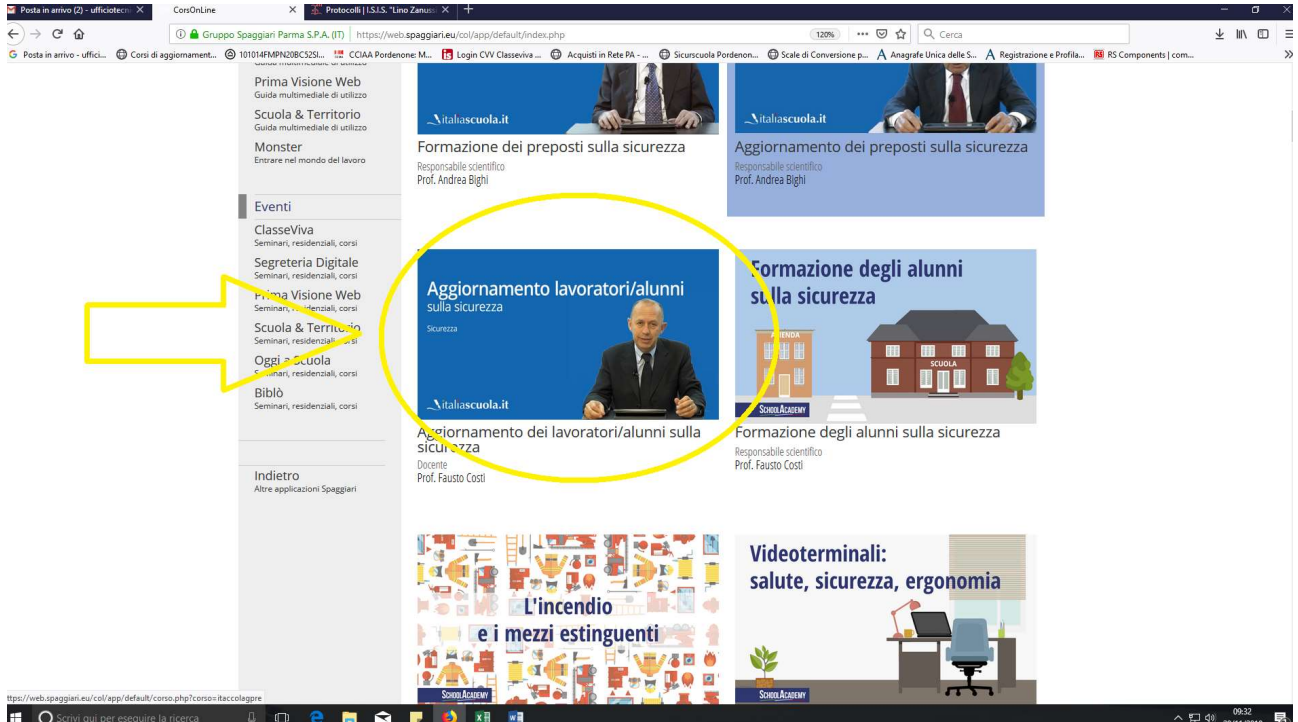

I requisiti minimi necessari per poter svolgere il test finale sono:

minuti totali in piattaforma 300

9 video lezioni visualizzate

9 esercitazioni completate

È possibile monitorare lo stato di avanzamento del corso e verificare i requisiti nella sezione "Statistiche"

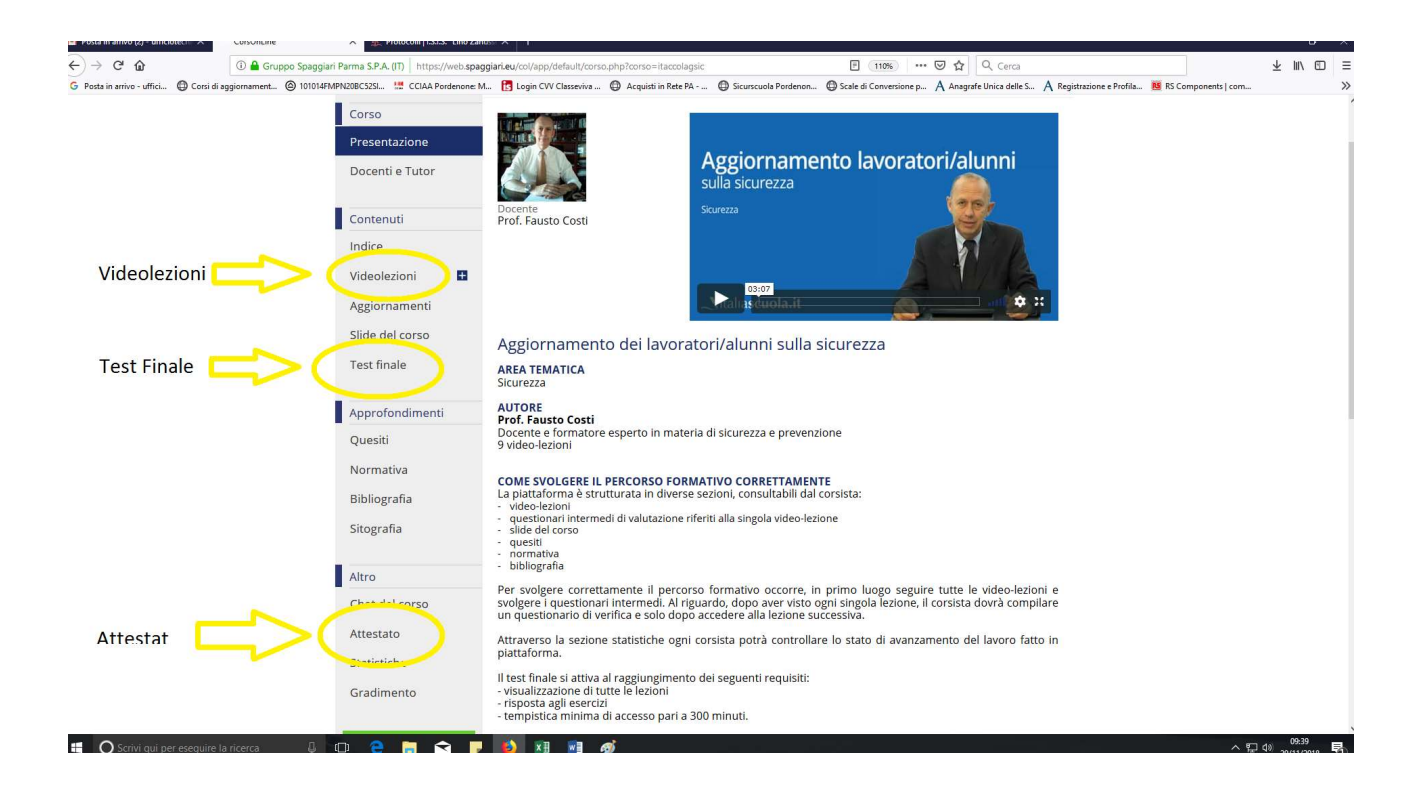

Al termine del corso è disponibile l'attestato per il download e la stampa

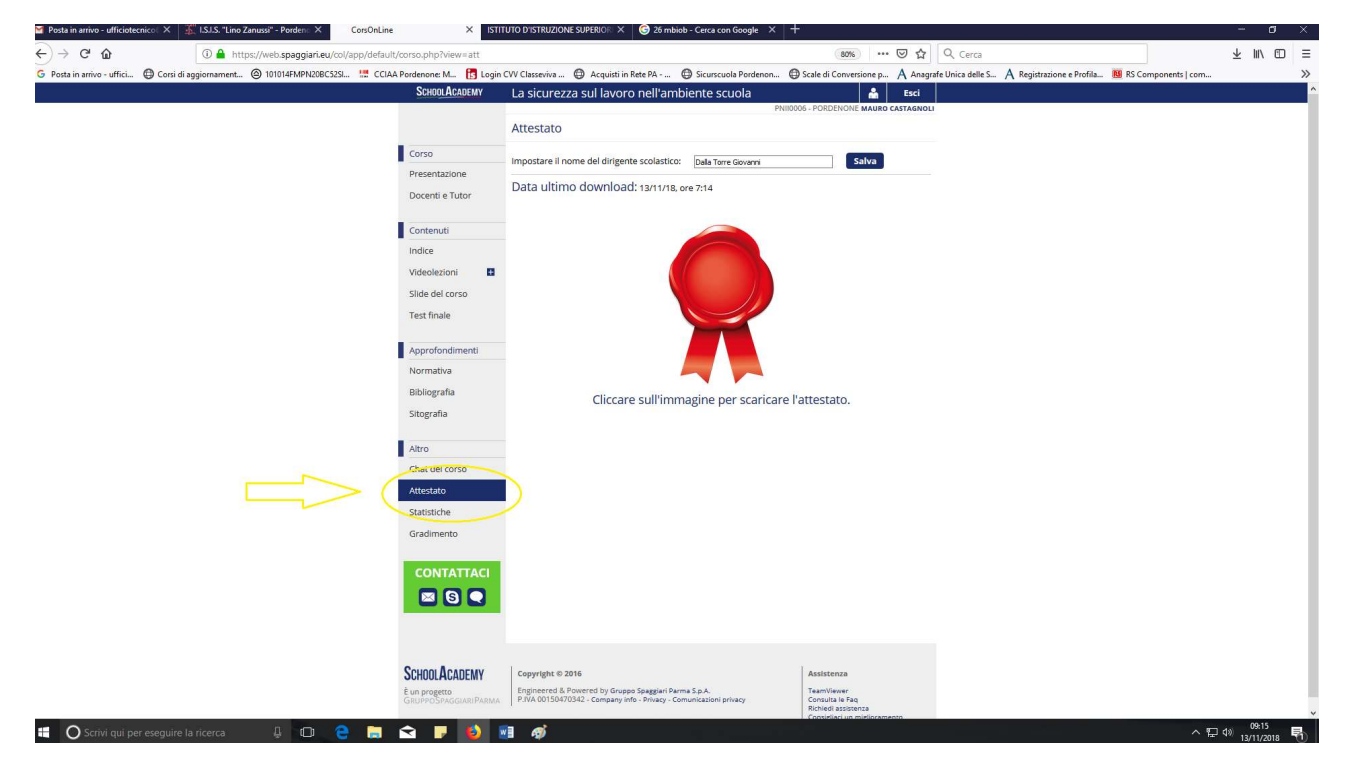